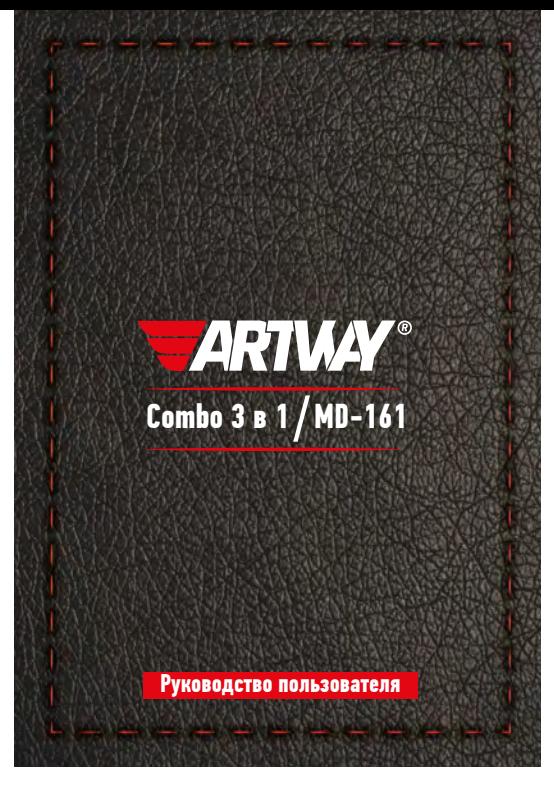

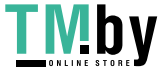

https://tm.by Интернет-магазин

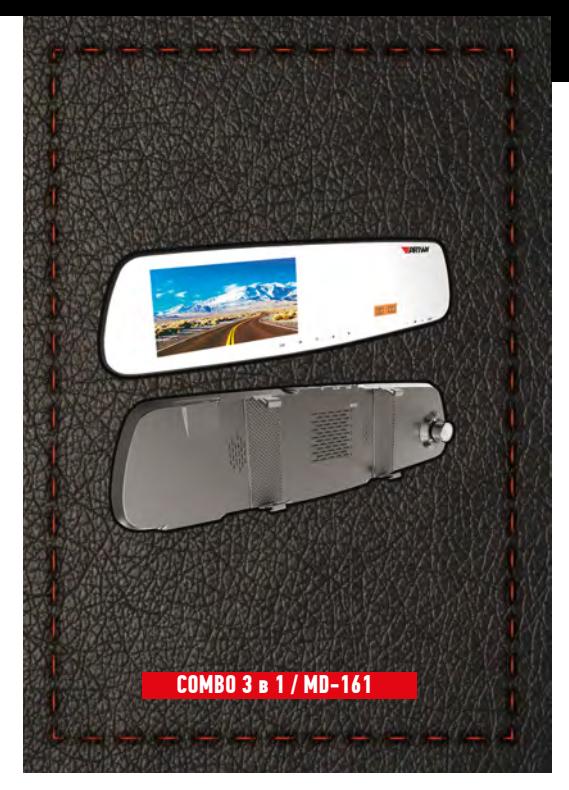

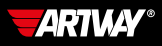

# СОДЕРЖАНИЕ

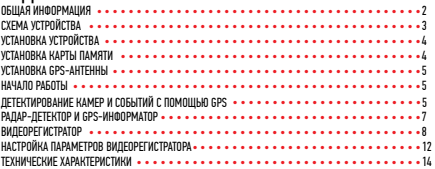

# Уважаемые покупатели!

Благодарим Вас за покупку ARTWAY MD-161– высокотехнологичного многофункционального устройства, включающего в себя радар-детектор для обнаружения сигналов радаров ГИБДД, GPS – информатор для оповещения о камерах контроля скорости и видеорегистратор высокой четкости.

Желаем Вам комфортных путешествий с Вашим новым прибором. Перед началом эксплуатации многофункционального устройства, внимательно прочтите данное руководство, чтобы воспользоваться всеми возможностями ARTWAY MD-161 и продлить срок его службы. Данное руководство содержит информацию о технических характеристиках устройства, кнопках управления устройством и его программном обеспечении, а также перечень мер безопасности, игнорирование или несоблюдение которых может привести к повреждению устройства, сбоям в его работе или к выходу из строя. В руководстве так же содержатся советы по использованию. Приведённая ниже информация позволит избежать ошибок, связанных с неправильной эксплуатацией устройства.

Перед началом использования ARTWAY MD-161 рекомендуем скачать и установить новую версию программного обеспечения с сайта ARTWAY-ELECTRONICS.COM

В случае выявления несоответствия функционала устройства данному руководству по эксплуатации, скачайте последнюю версию инструкции с официального сайта ARTWAY-ELECTRONICS.COM

Заранее приносим свои извинения за возможные несоответствия, связанные с постоянным совершенствованием функционала и программного обеспечения устройства.

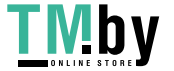

ВАЖНАЯ ИНФОРМАЦИЯ................................................................................ Устанавливайте Ваш ARTWAY MD-161 так, чтобы он не упал и не нанес повреждений при резкой остановке.

.<br>Любой ушерб или повреждение изделия ARTWAY, пассажиров или иной собственности. причиненные из-за неправильной установки устройства ARTWAY, не входят в гарантию, и изготовитель не несет за них ответственности.

Никогда не подключайте и не выдергивайте разъем электропитания мокрыми руками, чтобы не допустить удара электрическим током.

Необходимо исключить длительное пребывание ARTWAY MD-161 в условиях повышенной влажности, пыли, а также воздействия прямых солнечных лучей.

# СТАНЛАРТНАЯ КОМПЛЕКТАЦИЯ......

Многофункциональное устройство: видеорегистатор + радар-детектор Выносная GPS- антенна Автомобильное зарядное устройство Резиновые держатели – 2 шт. USB-кабель Руководство пользователя и гарантийный талон

# $C X FMA V C T P \tilde{M} C T R A A R T W A Y M D-161.$

- 1 Кнопка OK [Ввод] регистратора
- 2 Кнопка Menu [Меню] регистратора
- 3- Кнопка Power [Питание] регистратора
- 4 Кнопка UP [Вверх] регистратора
- 5 Кнопка Down [Вниз] регистратора
- 6 Кнопка Минус в антирадаре
- 7 Кнопка Menu [Меню] антирадара
- 
- 8 Кнопка Плюс радара<br>9 Кнопка Оп /Off (Вкл / Выкл) антирадара
- 10 Экран видеорегистратора
- 11 Экран антирадара
- 12 Порт minu USB
- 13 Гнездо AV-IN для подключения
- выносной камеры регистратора (выносная
- камера в комплект не входит)
- 14 Гнездо для карты памяти MicroSD
- 15 Разъем для антенны GPS
- 16 Гнездо кабеля электропитания
- 17 Передняя камера регистратора
- 18- Кнопка Reset [Сброс настроек]
- регистратора
- 19 Громкоговоритель

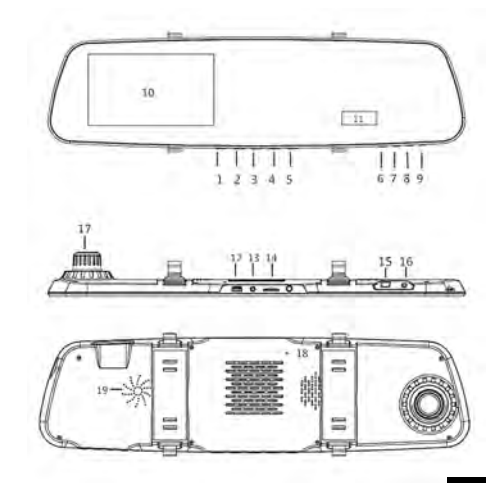

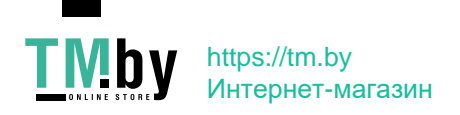

#### УСТАНОВКА ARTWAY MD-161............................................................................ УСТАНОВКА КАРТЫ ПАМЯТИ

В ARTWAY MD-161 используется карта памяти формата microSD, размером до 32Гб. Рекомендуем использовать карты известных марок класса С10 и выше для корректной работы устройства.

Вставьте карту в слот 14 контактами вниз и нажмите на нее, чтобы зафиксировать в слоте. Карта должна легко входить в слот. Не применяйте силу, чтобы вставить карту. Чтобы извлечь карту, нажмите на нее так, чтобы края вышлиза пределы слота, ивытащите карту. Обратите внимание, что установку и извлечение карты можно производить только при выключенном приборе.

Для корректного сохранения видеороликов перед первой установкой карты памяти необходимо ее отформатировать. Для этого:

1. Вставьте карту памяти в слот (как описано выше).

2. Включите устройство (нажав кнопку 3 Power [Питание] и удерживайте ее в течении трех секунд.

3. Нажмите и удерживайте кнопку 2 Menu [Меню] для входа в таблицу меню. После входа в меню с помощью кнопок 4 Up [Вверх] и 5 Down [Вниз] выберите соответствующий пункт меню «Формат» с помощью кнопки 1 Ok [Ввод]. Затем подтвердите форматирование с помощью кнопки 1 Ok [Ввод].

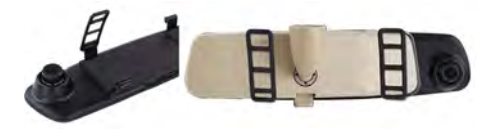

1.Установите комбинированное устройство ARTWAY на штатное зеркало заднего вида с помощью резиновых держателей. Для этого оденьте резиновые держатели на верхние зацепы устройства, приложите видеорегистратор с радар-детектором ARTWAY к штатному зеркалу, оденьте резиновые держатели на нижние зацепы.

2.Подключите автомобильное зарядное устройство (входит в комплект) к многофункциональному устройству через разъем DC (разъем 16).

3.Заведите двигатель автомобиля.

4.Вставьте другой конец провода автомобильного зарядного устройства в гнездо прикуривателя.

5.Отрегулируйте объектив встроенного видеорегистратора так, чтобы он располагался параллельно дороге .

# ВКЛЮЧЕНИЕ / ОТКЛЮЧЕНИЕ

Комбинированное устройство включается автоматически при подаче питания. При завершении подачи питания на устройство ARTWAY происходит автоматическое отключение. Для того, чтобы включить или выключить устройство, необходимо нажать кнопку Power [Питание] и удерживать ее в течении трех секунд.

# УСТАНОВКА ВЫНОСНОЙ GPS-АНТЕННЫ................................................................

GPS – антенна подключается к разъему mini USB - 15. Длина кабеля 2,4 метров, этого вполне достаточно, чтобы расположить модуль в салоне автомобиля. Устанавливайте GPS-модуль правильно: для обеспечения связи со спутниками он не должен быть ничем закрыт, в частности шетками стеклоочистителя или металлическими частями автомобиля. Антенна не должна заслонять обзор водителю или блокировать подушку безопасности. Рекомендуется устанавливать GPS-модуль на лобовое стекло.

Примечание!!!! Во время работы GPS-антенна принимает сигнал со спутников для определения местонахождения. Сигнал от спутника невозможно получить (или он будет слабым) в помещении, рядом с некоторыми большими зданиями или под мостами, подобное не является браком устройства.

# НАЧАЛО РАБОТЫ........................................................................................

Многофункциональное устройство ARTWAY MD-161 имеет два дисплея (экрана): видеорегистратора (10) и радар – детектора (11).

Перед началом работы рекомендуем воспользоваться данным руководством и настроить оба устройства. Для безопасности настройка устройства должна осуществляться перед поездкой.

# 

Для включения радар - детектора необходимо завести двигатель автомобиля и подключить зарядное устройство. Радар-детектор включится автоматически.

После успешного соединения с GPS-спутниками радар-детектор выводит следующее голосовое сообщение «Связь со спутниками установлена». Если не установлено соединение со спутником, тогда на электронном компасе продолжат поочередно мигать север, юг, восток и запад. При успешном подключении к спутникам электронный компас будет отображать ориентацию движения автомобиля по сторонам света на экране радар-детектора.

Радар-Детектор Artway MD-161 принимает сигналы радаров при помощи встроенной антенны. Доступные диапазоны детектирования: К, Х, Ка. Радарный комплекс «Стрелка» работает в К диапазоне, но сигнал этого комплекса отличается. Поэтому Стрелка детектируется как отдельный сигнал.

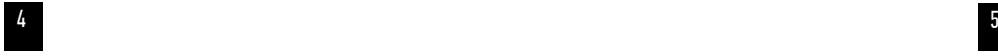

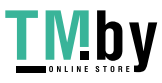

Когда ARTWAY MD-161 улавливает сигнал радара, то оповещает об этом двумя способами: на дисплее высвечивается частота сигнала и включается голосовое оповещение о приближении объекта детектирования.

Вы можете включить или отключить диапазоны по своему усмотрению.

- Мы рекомендуем использовать следующие настройки:
- Автоматическое переключение режимов работы радар-детектора

Автоматическое переключение режимов происходит в зависимости от значений скоростей установленных в меню радара: Порог скорости Город и Порог скорости Трасса При скорости автомобиля меньше значения «Порог скорости Город», радар-детектор

работает в режиме «Город2» с пониженной чувствительностью:

При скорости автомобиля выше значения «Порог скорости Город», радар-детектор переходит в режим «Город 1» со средней чувствительностью:

При скорости автомобиля превышающей значение «Порог скорости Трасса»,

радар-детектор автоматически включается режим Трасса с высокой чувствительностью.

# Пункты меню:

- Порог скорости Город
- Порог скорости Трасса

Для изменения порогов скоростей автоматического переключения режимов работы Трасса и Город необходимо войти в МЕНЮ нажав и удерживая кнопку М радар-детектора [Меню] для входа в меню. Далее переходите от раздела к разделу в меню коротким нажатием кнопки[Меню] до нужного пункта настройки, на экране он отображается знаком «г». С помощью кнопки уменьшения «-» и увеличения «+» в установите требуемый настройки: Порог скорости Трасса, Порог скорости Город. После установки нужного значения снова нажмите кнопку Menu [Меню], чтобы продолжить настройку устройства или дождитесь, пока меню закроется автоматически.

Вы можете выбрать также специальные режимы работы:

Город 1 / Город 2/ Город 3 или Трасса, созданные для фильтрации ложных срабатываний В больших городах существует много устройств, излучающих сигналы в диапазонах работы радаров (например, сигналы автоматических дверей). Выбор режима зависит от чувствительности радарной части Artway MD-161.

Для установки режима работы Город 1/Город 2/Город 3 или Трасса нажмите кнопку «М» радар-детектора для входа в меню. Переходите от раздела к разделу в меню нажатием кнопки «М» до нужного пункта настройки, на экране он отображается знаком «г». С помощью кнопок «-» и «+» выберите нужный режим. После установки нужного значения снова нажмите кнопку «М», чтобы продолжить настройку устройства или дождитесь, пока меню закроется автоматически.

Мы пекоменлуем использовать следующие настройки:

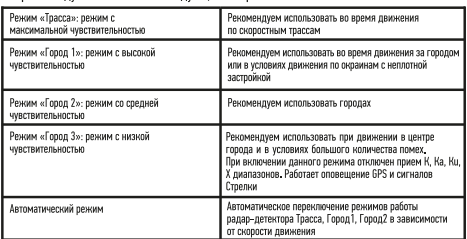

Примечание!!! Пункты меню радар-детектора сопровождаются голосовыми подсказками, которые обозначают задаваемые функции и их параметры.

ARTWAY MD-161 оснащен GPS информатором, а в его память загружена база стационарных камер и радаров. В базу занесены безрадарные комплексы системы «Автодория» и маломощные радары. Рекомендуем ежемесячно обновлять базу данных с нашего сайта: www.artwav-electronics.com.

При приближении к точке, занесенной в базу камер. ARTWAY MD-161 оповестит Вас об этом голосовым оповещением с указанием разрешенной скорости на контролируемом участке и отображением расстояния до камеры.

# 

ARTWAY MD-161 оснащен встроенными GPS-антенной и GPS-информатором. В его память загружена база данных камер и событий, включительно:

- Безрадарные комплексы системы «Автодория»
- Маломощные радары
- Статические камеры, измеряющие скорость;
- Камеры, встроенные в светофор;
- Камеры проверяющие проезд на красный свет;
- Камеры контроля полосы движения;
- Камеры, измеряющие скорость (в спину):
- Стационарные посты ДПС:
- Железнодорожные переезды;
- Опасные пешеходные переходы:
- Начало населенного пункта:
- Знаки ограничения скорости:

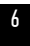

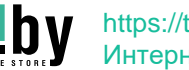

# https://tm.by Интернет-магазин

• Дорожные препятствия «Лежачий полицейский»:

• Опасное изменение направления движения:

• Опасный перекресток:

• Другая опасность:

• Зона Обгон запрещен.

Рекомендуем ежемесячно обновлять базу данных с нашего сайта: www.artway-electronics. com.

При приближении к камере или событию, занесенному в базу данных. МD-161 оповестит Вас об этом соответствующим звуковым сообщением и отобразит на дисплее тип камеры/ события, а также расстояние до него.

В случае превышения скорости MD-161 сообщит об этом голосовым сообщением с указанием разрешенной скорости.

**ЗАВОЛСКИЕ НАСТРОЙКИ ОПОВЕШЕНИЙ: ••••••••••••••••••••••••••••••••••** 

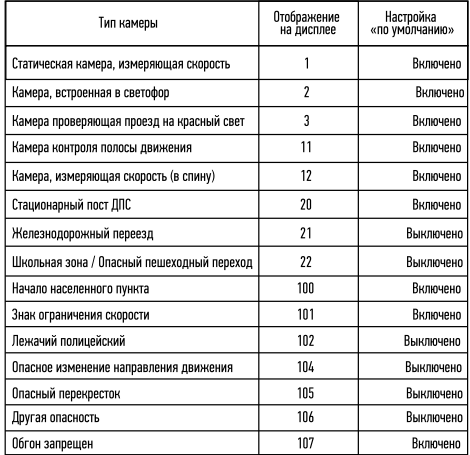

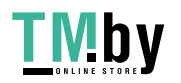

В устройстве предусмотрено Включение/Отключение оповещений о каждом типе события. Для этого необходимо войти в Меню MD-161 длительным нажатием кнопки М. Короткими нажатиями той же кнопки последовательно перейти к пункту МЕНЮ «стационарная камера». Кнопка «-» включает или отключает соответствующее оповещение о камере/событии. Кнопка «+»перелистывает меню к следующему событию.

Самотестирование устройства - при включении прибор по очереди воспроизводит звуковые сигналы оповещения о всех радарных диапазонах. В этом пункте меню можно включить или отключить звуковое оповешение о самотестировании.

VCTAHOBKA FFOTOYFK ....................

Вы можете внести свою точку в базу данных ARTWAY MD-161. Когда в следующий раз Вы будете проезжать в районе этой точке устройство оповестит Вас о приближении к ней и отобразит ее порядковый номер на экране.

Чтобы внести собственную гео-точку необходимо дважды нажать на кнопку «М».

Для того, чтобы удалить ранее установленную гео-точку нажмите один раз на кнопку «М» для входа в меню, продолжайте последовательно нажимать на кнопку для переключения между функциями настройки до пункта «удаление геоточки», удалите номер неактуальной гео-точки. 

Этот пункт меню позволяет настроить порог скорости, до превышения которого звуковые оповешения о сигналах радаров будут отключены, визуальное оповешение сохраняется. Настраиваемый диапазон: 0 ÷ 90 км/ч (шаг 10 км/ч).

В данном пункте меню можно настроить порог скорости, о превышении которого радар-детектор будет предупреждать звуковыми и визуальными сигналами. Настраиваемый диапазон: 0 ÷ 120 км/ч (шаг 10 км/ч).

# 

Данный пункт меню позволяет отмечать или удалять точки ложных срабатываний радар-детектора. При установке точки ложного срабатывания радар-детектор не будет выдавать звуковые предупреждения о сигнале радара в радиусе 500 метров от установленной точки, а оповещения будут выдаваться только на экране устройства. Для установки точки ложных срабатываний следует войти в соответствующий пункт меню и длительно нажать кнопку «+».

Для удаления ранее отмеченной точки ложного срабатывания следует войти в соответствующий пункт меню и длительно нажать кнопку «-».

OSL-система позволяет установить допустимое значение (от 5 до 20 км/ч) превышения максимальной разрешенной скорости на участке со стационарной системой контроля

скоростного режима, до превышения допустимого значения скорости, радар-детектор будет производитьтолько визуальные оповещения.

Для настройки необходимо войти в меню радар-детектора, нажав на кнопку «М» и следуя голосовым подсказкам, задать нужное значение с помощью кнопок уменьшения и увеличения в диапазоне: от 5 до 20 км/ч. шаг - 5 км/ч. 0 км/ч означает отключение установки OSL -системы.

### 

Данный пункт меню позволяет просмотреть данные о пройденном расстоянии, о времени управления автомобилем и о максимальной скорости. После прекращения работы устройства данные обнуляются.

# НАСТРОЙКА ДИСТАНЦИИ ОПОВЕЩЕНИЯ GPS-ИНФОРМАТОРА (OCL) ·························

Данный пункт меню позволяет настроить желаемое расстояние предварительного оповешения о гео-точке, стационарной системе контроля скоростного режима и т.п. Настраиваемый диапазон: ABT0/400/600/800/1000/1500 м \*парамето ABTO:

скорость ТС ниже 40 км/ч -предупреждение за 200м, 40-60 км/ч за 500 м, 60-80 км/ч за 700 м. 80-100 км/ч за 800 м. 100-120 км/ч за 900 м. свыше 120 км/ч за 1200.

## BKЛЮЧЕНИЕ/ОТКЛЮЧЕНИЕ GPS-ИНФОРМАТОРА ••••••••••••••••••••••••••

GPS-информатор в стандартных настройках включен по умолчанию. При отключении GPSинформатора отключается оповещение о камерах и событиях GPS. Работает только раларная часть.

# OTK/IIOYEHME 3BYKA PAДAP-ДЕТЕКТОРА ••••••••••••••••••••••••••••••••

Для отключения звуковых оповещений радар-детектора кратковременно нажмите на кнопку «М». Для включения звуковых оповещений радар-детектора кратковременно нажмите на кнопку «М» еще раз. Для уменьшения громкости уведомлений радар-детектора нажмите на кнопку «-», а для увеличения - кнопку «+».

# 

В режиме ABTO (обозначение на дисплее AU) яркость дисплея изменяется автоматически в зависимости от времени суток:

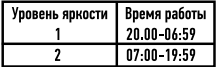

Для установки яркости экрана радар-детектора нажмите один раз на кнопку «М» для входа в меню и следую голосовым подсказкам выберите пункт меню «режим яркости дисплея». Вы можете выбрать 3 значения: 1 - минимальная яркость. 2 - пониженная. 3 - максимальная яркость. Задайте нужное значение с помощью кнопок уменьшения «-» и увеличения «+». После установки нужного значения нажмите кнопку «М», чтобы продолжить настройку устройства или дождитесь, пока оно закроется автоматически. При непрерывной работе ARTWAY MD-161 в течении 2-х часов выдается голосовая подсказка «Продолжительное вождение приводит к усталости, просьба отдохнуть »

#### 

Данный пункт меню позволяет выбрать часовой пояс. Нажмите кнопку «М» и дойдя до нужного пункта меню, с помощью кнопок «-» и «+» задать нужный часовой пояс.

### 

Скачайте на ПК с сайта www.artway-electronics.com актуальную версию прошивки. Подключите радар-детектор к компьютеру с помощью USB-кабеля. Запустите скачанный файл.

# 

Питание: Постоянный ток, 12В: 0.3А, Частота GPS-молуля 1575.42 + 1.023 МГц, Рабочая температура от -20 ло + 70 ° С.

## 

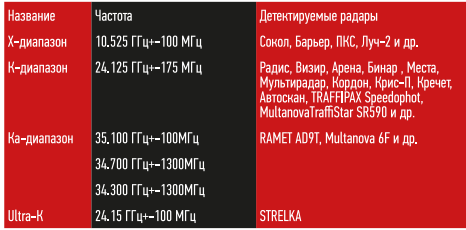

## MEPHI ПРЕЛОСТОРОЖНОСТИ ПРИ РАБОТЕ С РАЛАР-ЛЕТЕКТОРОМ •••••••••••••••••

Устройство следует держать вдали от зон с экстремальным изменением температуры. предохранять от воздействия прямых солнечных лучей или устройств, излучающих тепло. Защищайте устройство от по падания влаги и не помещайте его в пыльную или задымленную среду. Не допускайте контакта с активными химическими веществами. • Предохраняйте устройство от ударов, не кладите на него тяжелые предметы и не вставляйте в него устройства или предметы, которые не подходят к стандартным разъёмам Падение устройства может привести к повреждению ЖК экрана и к нарушению его нормального функционирования.

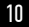

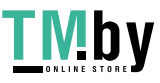

#### **BUJEOPET MCTPATOP**

#### Включение/отключение видеорегистратора

Включение/отключение видеорегистратора

Устройство может быть включено/отключено двумя способами:

1.Устройство, подключенное к автомобильному зарядному устройству, включается автоматически при запуске двигателя и активирует функцию записи.

При включении на экране будет светится индикатор заряда и мигать индикатор записи/режима. При остановке двигателя автомобиля устройство автоматически сохранит записи, а затем отключится.

2.На регистраторе нажать и удерживать в течение 3 секунд кнопку Power [Питание] для включения устройства. При необходимости отключения длительно нажать кнопку Power [Питание], устройство автоматически сохранит записи и затем отключится электропитание.

#### Включение/отключение видеозаписи

Для начала видеозаписи необходимо один раз нажать на кнопку [OK] в режиме видеозаписи, для остановки – еще раз кратковременно нажать на кнопку.

#### Установка даты и времени

Примечание!!! В целях получения точной даты и времени какого-либо события следует установить правильное время и дату перед использованием этого устройства.

Для установки даты и времени последовательно нажимайте кнопки:

1. В режиме ожидания кратковременно нажать кнопку Menu [меню], чтобы войти в меню настроек системы, кратковременно нажимать UP [Вверх] / DOWN [Вниз] для перемещения на позицию «Дата». Кратковременно нажать кнопку [OK] для установки актуального значения.

2. Кратковременно нажать кнопку [OK] для перехода между полями год, месяц, число, часы, минуты, секунды. Для установки значения года, месяца, дня, часов, минут и секунд, кратковременно нажимать кнопки UP [Вверх] / DOWN [Вниз] для увеличения или уменьшения значения, кратковременно нажать кнопку Menu [меню] после завершения установки для выхода. Для настройки штампа времени и даты на видео выберете в таблице меню пункт «Штамп дата/ Время», нажмите кнопку [OK]. В случае включения этой функции информация о дате и времени будет отображаться поверх видео записываемых событий. При выключении этой функции видео не будут содержать эту информацию в виде водяных знаков.

#### Режим фотоаппарата

Для активации режима фотоаппарата необходимо при включенном электропитании кратковременно нажать кнопку Menu [меню] для перехода в режим выполнения фотоснимков, в верхнем правом углу экрана изображение видео переключится на изображение фотокамеры. Чтобы сделать снимок один раз нажмите на кнопку [OK]. Для возврата в режим видео дважды кратковременно нажмите кнопку Menu [меню].

# Выключение записи звука одной кнопкой

Чтобы отключить запись звука во время видеосъемки, кратковременно нажмите кнопку DOWN [Вниз], при этом в верхней части экрана появится значок с изображением запрета использования микрофона. Это означает отключение функции аудиозаписи. С этого момента регистратор будет записывать только видео файлы без звука.

Чтобы включить запись звука в видео,следует кратковременно нажать кнопку DOWN [Вниз], при этом в верхней части экрана пропадет значок с изображением запрета использования микрофона, функция записи будет снова включена.

**Примечание!!!** Настройка отключения звука сохраняется автоматически. После повторного включения устройства нет необходимости повторно устанавливать запрет на использование микрофона.

Чтобы отключить запись звука в видеосъемке, войдите в таблицу настроек, нажав один раз кнопку Menu [меню] в режиме ожидания, кратковременно нажимать UP [Вверх] / DOWN [Вниз] для перемещения на позицию «Запись звука». Кратковременно нажать кнопку [OK] для включения или отключения записи аудио в видеофайлах.

#### Полезные функции для записи

#### Мониторинг парковки

Функция мониторинга парковки активирует автоматическое начало записи видео в случае легкой вибрации припаркованного автомобиля. При выключенном электропитании и включенной функции мониторинга парковки в случае обнаружения легкой вибрации устройство включится и автоматически запишет видео продолжительностью 15 секунд, защищенное от удаления. Если двигатель работает, устройство заблокирует видео файл на 15 секунд, затем вернется в обычный режим перезаписи раннее записанных файлов.

Для активации функции мониторинга парковки последовательно нажимайте кнопки:

1. В режиме ожидания кратковременно нажать кнопку Menu [меню], чтобы войти в меню настроек системы, кратковременно нажимать UP [Вверх] / DOWN [Вниз] для перемещения на позицию «Парк монитор». Кратковременно нажать кнопку [OK] для установки выбранного значения.

2. Подтвердите настройку функции мониторинг парковки нажатием кнопки [OK]

3. Нажмите кнопку Menu [меню] для выхода из таблицы меню.

Датчик мониторинга парковки может по-разному реагировать на вибрации в зависимости от настройки устройства.

4. Или в режиме ожидания нажмите и удерживайте в течение трех секунд кнопку DOWN [Вниз]. В верхнем левом углу появится соответствующий знак автомобиля. Для выключения этой функции, нажмите и удерживайте кнопку DOWN [Вниз], пока на экране не погаснет знак мониторинга парковки.

#### Датчик удара

В регистраторе установлен встроенный датчик удара (G-датчик). В случае аварии, когда автомобиль резко меняет свое положение на дороге регистратор заблокирует видео файл аварии и сохранит его как специальный файл, при этом в верхнем правом углу экрана появится значок замка. Заблокированный видео файл не будет перезаписываться.

**Примечание!!!** Заблокированные файлы на карте памяти будут отмечены префиксом Lock, а обычные файлы отмечаются префиксом – MOVI.

 $12$ 

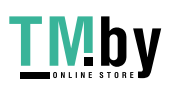

# Чтобы наствоить чувствительность датчика столкновения (G-датчика):

1. Войдите в таблицу меню - в режиме видео нажмите и удерживайте кнопку Мепи [меню]. Кратковременно нажимайте UP [Bверх] / DOWN [Bниз] для перемещения на позицию «Латчик улара» и нажмите ГОКТ.

2. Передвигайтесь по таблице с помощью кнопок UP [Вверх] / DOWN [Вниз]. В зависимости от фактической ситуации пользователь может настроить чувствительность в меню настройки: высокая, средняя, низкая, выключить.

# Обнаружение движения

Датчик обнаружения движения активирует автоматическую запись видеоролика продолжительность 10 секунд и его сохранения на карту памяти. Его активация позволяет экономить место на карте памяти.

Для активации необходимо в таблице функций меню выбрать позицию «Датчик движения» и включить или отключить его нажатием кнопки [ОК]. Также эта функция может быть активирована одним нажатием и удержанием кнопки UP [Bверх], когда в верхнем правом углу появится знак «человека».

# Настройка подсветки экрана

Для выключения/включения подсветки экрана в режиме ожидания, нажатием кнопки [ОК], кратковременно нажмите на кнопку Power [Питание].

Чтобы настроить автоматическое отключение полсветки в таблице меню выберите пункт «Гашение экрана» и нажмите ГОК) для установки нужного значения: 10 секунда, 20 секунда, 30 секунд, отключение. Выберите нужный параметр с помощью кнопок UP [Вверх] / DOWN [Вниз] и выберите его, нажав на кнопку [ОК].

# Воспроизведение

Для воспроизведения сохраненных видео, перейдите в режим просмотра нажатием кнопки Мепи [меню], тогда в левом верхнем углу появится соответствующая иконка. Для выбора необходимого видео нажимайте последовательно на кнопки UP [Вверх] / DOWN [Вниз]. Для просмотра нужного видео нажмите единожды ГОКТ.

Поставьте на паузу видео при просмотре на экране видеорегистратора нажатием [ОК], либо перемотайте вперед с помощью кнопки DOWN (Вниз) или назад - с помощью кнопки UP [BBenx]

Для выхода из режима просмотра нажмите один раз на кнопку Мепи [меню].

Также файлы, записанные на карту памяти, можно посмотреть на персональном компьютере. Подключить регистратор к USB-порту компьютера с помощью USB кабеля, при этом на экране появится выбор из двух режимов storage [хранение] и camera [камера]. Кратковременно нажимать кнопки UP [Bверх] / DOWN [Вниз] для выбора диска, а затем кратковременно нажать кнопку ГОКТ для режима хранения.

Примечание!!! Записанные из передней и задней камер видео файлы и файлы фотографий будут сохранены в подкаталогах «DCIMA» и «DCIMB» каталога «DCIM» на карте памяти.

# Сохранение файлов

Видео и фото-файлы, записанные регистратором, сохраняются в соответствующих папках на карту памяти microSD.

Примечание!!! Рекомендуется использовать карту памяти 10 класса объемом до 32 Гб. Запись видео на карту памяти происходит непрерывно в режиме съемки. В случае полного заполнения карты памяти, устройство начинает автоматические перезаписывать ранее созданные файлы. В меню настроек пользователь может установить продолжительность видеозаписи в диапазоне: 2 минуты, 3 минуты и 5 минут. Для этого необходимо нажать кнопки в следующей последовательности:

1.В режиме ожилания кратковременно нажать кнопку Menu [меню], чтобы войти в меню настроек системы, кратковременно нажимать UP [BBepx] / DOWN [Вниз] для перемещения на позицию «Длина файла». Кратковременно нажать кнопку ГОКТ для установки выбранного значения

2. Установить значение в диапазоне: 1 минута, 3 минуты, 5 минут - и подтвердить настройку функции нажатием кнопки ГОКТ

3. Нажмите кнопку Мепи Гменю для выхода из таблицы меню.

# Блокировка одной кнопкой

Существует функция блокировки одной кнопкой, способная заблокировать записываемый видео файл для предотвращения случайной перезаписи. В режиме записи кратковременно нажать на кнопку Мели Гменю), устройство автоматически заблокирует записываемые вилео файлы.

#### НАСТРОЙКА ПАРАМЕТРОВ ВИЛЕОРЕГИСТРАТОРА

Для настройки параметров видеорегистратора необходимо остановить видеозапись нажав на кнопку «ОК», затем нажать и удерживать 2 сек кнопку "Мепи". Откроется таблица меню. Передвижение по меню возможно кнопками «Up» и «Down», подтверждение выбора - кнопка «ОК». Если у функции меню есть под меню, то логика его использования аналогичная: передвижение кнопками «вверх» и «вниз», подтверждение выбора - кнопка «ОК». Для выхода из меню настроек нажмите "Menu".

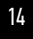

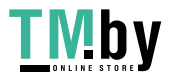

# ТАБЛИЦА НАСТРОЙКИ МЕНЮ

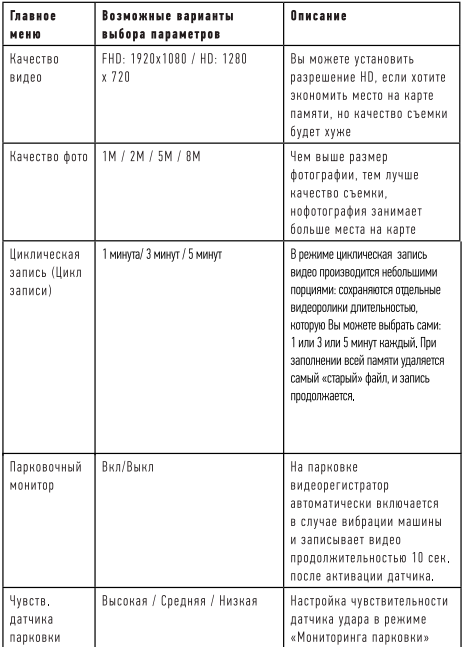

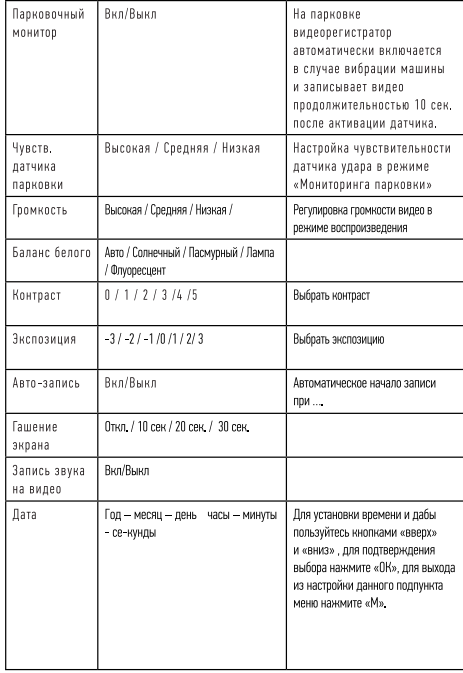

 $16$ 

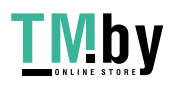

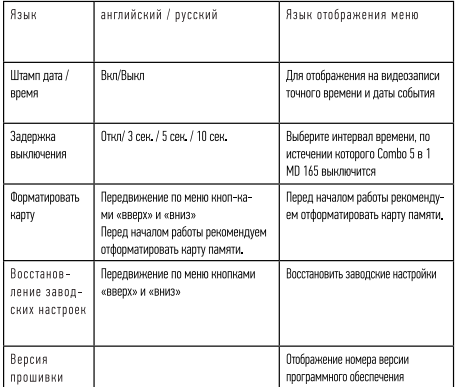

# Технические характеристики регистратора

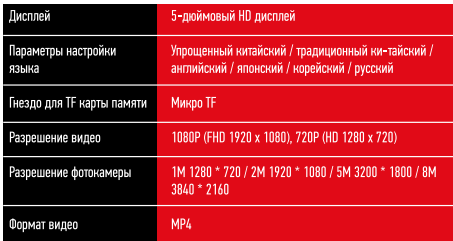

 $\mathbf{v}$ 

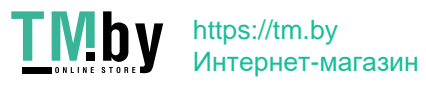

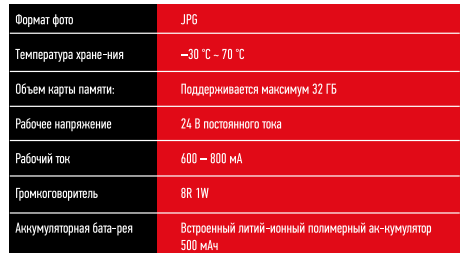

# Технические характеристики радар-детектора

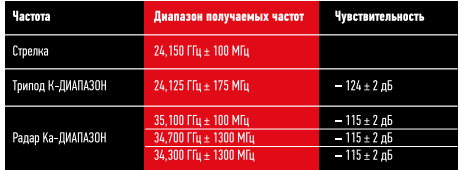

Декларация соответствия TC NP RU Д-СМ.АВ29.В.22139 выдана Испытательной Лаборатории «ЛСМ» ООО «Трансконсаптинг» до 07.04.18<br>Изготовитель : ШЕНЯЕНЬ АЙКАР МОЛЕТИИЕДИЯ ИНДАСТРИ Ю.Л.ПД "АДРЕС Первый Медистриальный Парк Флакуа имом и наприменения 6-и, д.18, стр.5, дата изготовления украина освоимом немере с 5 по 7 цифру. Серийный номер продукта остоит из 15<br>- цифр две 5 цифра объявчает од производства 6,7 цифра обозначают месяц производства 8.9

EAD 18

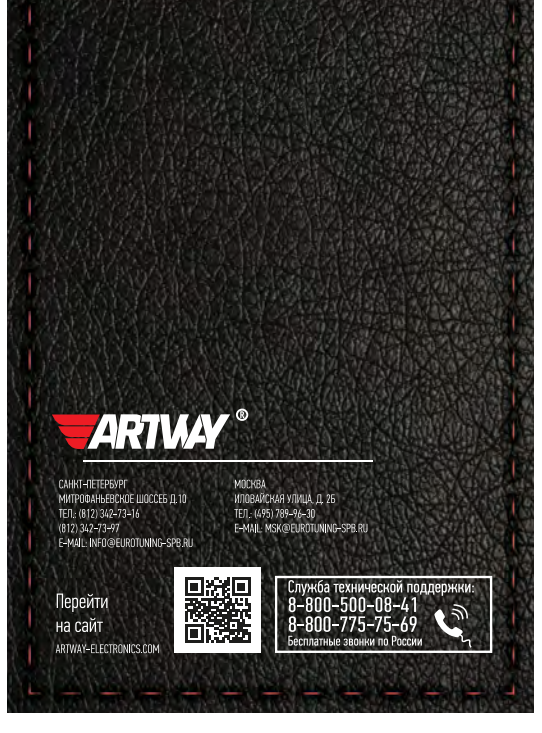

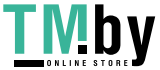

https://tm.by Интернет-магазин